# 故障轉移場景中的OMP路由不穩定故障排除

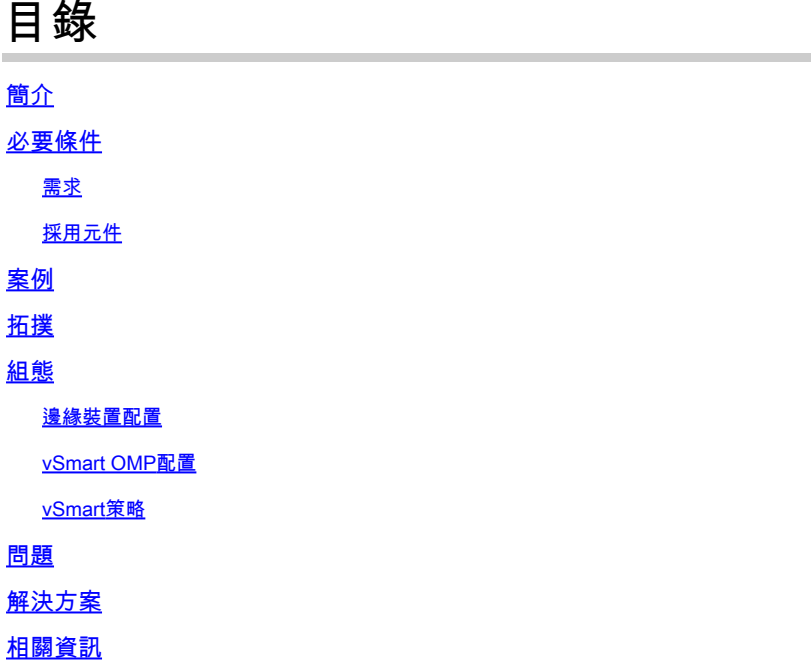

# 簡介

本文說明如何對重疊管理協定(OMP)路由進行故障排除,並說明vSmart路由選擇操作的順序。

## 必要條件

### 需求

思科建議您瞭解思科軟體定義廣域網(SDWAN)解決方案。

採用元件

本檔案所述內容不限於硬體平台。 本文描述在使用20.6.3版vSmart和17.6.3版cEdge路由器的實驗 室中發現的問題,但在其他軟體版本中也可看到問題。

本文中的資訊是根據特定實驗室環境內的裝置所建立。文中使用到的所有裝置皆從已清除(預設 )的組態來啟動。如果您的網路運作中,請確保您瞭解任何指令可能造成的影響。

### 案例

本文檔中描述的場景顯示,兩個站點向vSmart通告預設路由。vSmart會選擇最佳路徑,並將其通告 給邊緣裝置。在這種情況下,選擇AMER\_DC是由於控制策略阻止了遠端邊緣(雲邊緣)的 EMEAR\_DC預設路由。vSmart僅在具有AMER\_DC邊緣的企業Internet上擁有控制連線。 當 AMER\_DC企業Internet發生中斷時,所有控制連線都將丟失,vSmart會將從AMER\_DC獲知的所有 路由置於「過時」狀態。 這會導致vSmart不將這些路徑視為最佳路徑。

此時,vSmart通常會選擇EMEA\_DC作為最佳路徑並通告它。 但是,控制策略會阻止來自 EMEA\_DC的預設路由,並且此策略應用於雲邊緣。 如果沒有send-backup-paths的OMP配置 ,vSmart不會傳送過時路由,因為這些路由是控制策略不拒絕的唯一預設路由。 還需要在vSmart OMP配置中增加send-path-limit,以便傳送超過非陳舊路由的數量。

### 拓撲

為了更好地瞭解問題,以下是一個描述設定的簡單拓撲圖:

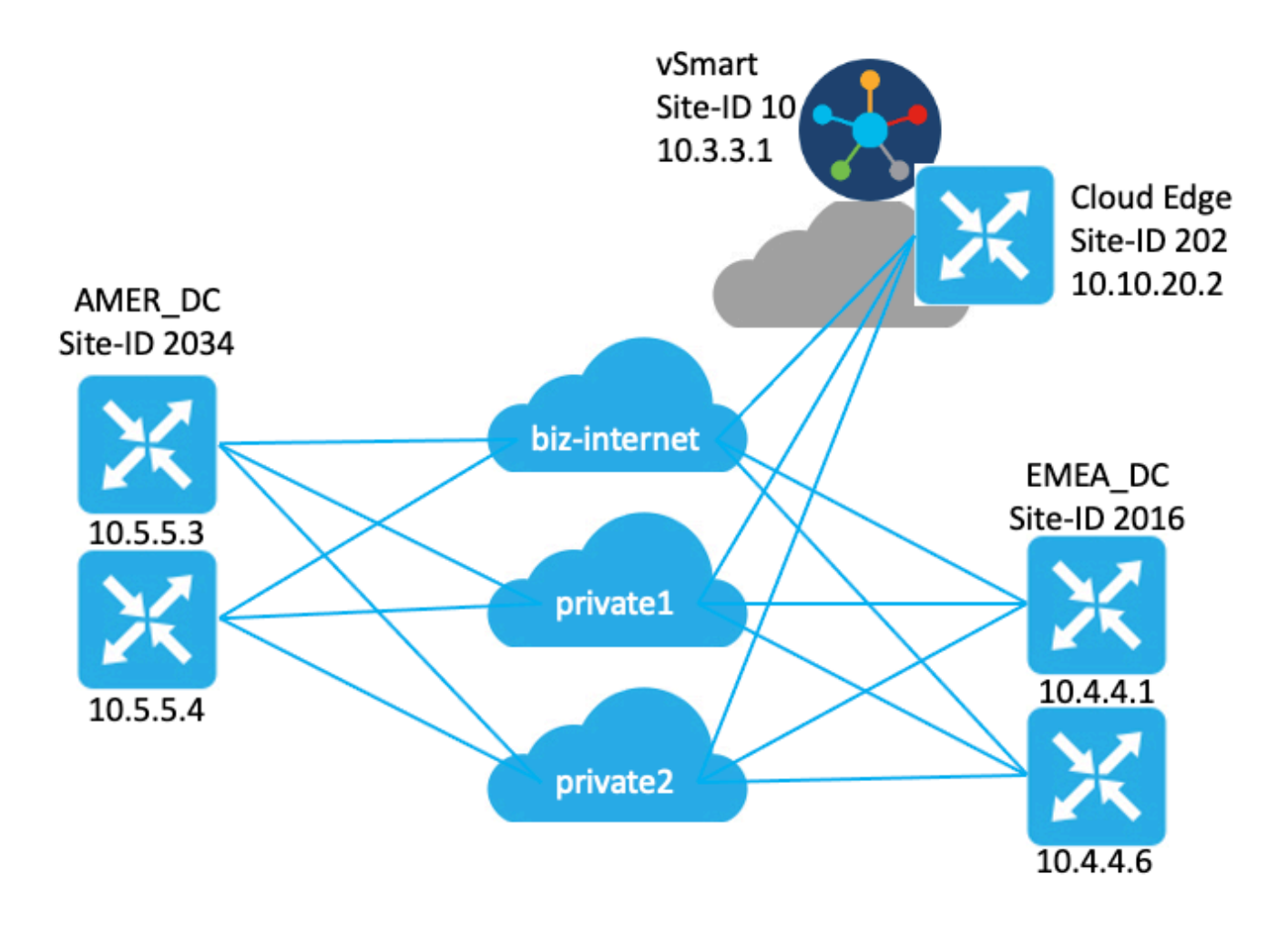

### 組態

### 邊緣裝置配置

### 配置的簡短摘要:

- 站點EMEA\_DC路由器具有傳輸定位器(TLOC)顏色biz-internet、private1和private2。 ○ 已在private2 TLOC上配置了max-control-connections 0。
- 站點AMER\_DC路由器具有TLOC顏色biz-internet、private1和private2。 ○ 已在private1和private2 TLOC上配置最大控制連線0。
- 雲路由器具有biz-internet、private1和private2的TLOC顏色。 •
	- 已在private2 TLOC上配置了max-control-connections 0。
- 所有路由器都具有預設OMP配置。
- 所有EMEA DC和AMER DC路由器都會通告預設路由。
- 有兩個裝置(172.16.4.1和172.16.5.1)屬於重疊部分,但是與此問題無關。 因此,拓撲或表 中未提到它們。

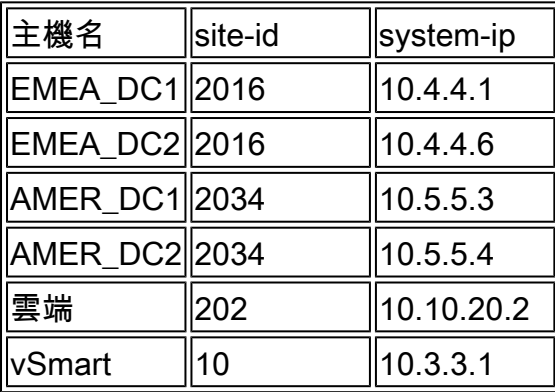

### vSmart OMP配置

vSmart使用預設OMP配置進行配置。

```
<#root>
```
vsmart1#

```
show running-config omp
```
omp

```
 no shutdown
 graceful-restart
!
vsmart1#
```
**show running-config omp | details**

```
omp
```

```
 no shutdown
send-path-limit 4
 no send-backup-paths
 no discard-rejected
 graceful-restart
 timers
  holdtime 60
  advertisement-interval 1
  graceful-restart-timer 43200
 eor-timer 300
 exit
!
```
提示:要檢視完整配置(預設和非預設),請包括 | show running-config命令末尾的詳細信息 O

。

vSmart配置了集中控制策略。 該控制策略應用於雲站點,並為來自EMEA\_DC站點的預設路由配置 操作拒絕。

以下是原則組態:

```
policy
  control-policy Rej_Remote_Default
     sequence 1
      match route
       site-list EMEA_DC
       prefix-list default_route
      !
      action reject
      !
     !
   default-action accept
  !
  lists
   prefix-list default_route
    ip-prefix 0.0.0.0/0
   !
   site-list Cloud
   site-id 202
   !
   site-list EMEA_DC
   site-id 2016
   !
  !
!
apply-policy
 site-list Cloud
   control-policy Rej_Remote_Default out
  !
!
```
### 問題

在正常操作條件下,雲站點將接收來自AMER\_DC站點的預設路由。 這可使用show sdwan omp routes vpn 1 0.0.0.0/0指令驗證。如果您的服務vpn不是vpn 1,請將編號1替換為服務vpn編號。

<#root>

Cloud#

**show sdwan omp routes vpn 1 0.0.0.0/0** Generating output, this might take time, please wait ... Code: C -> chosen I -> installed Red -> redistributed Rej -> rejected L -> looped R -> resolved

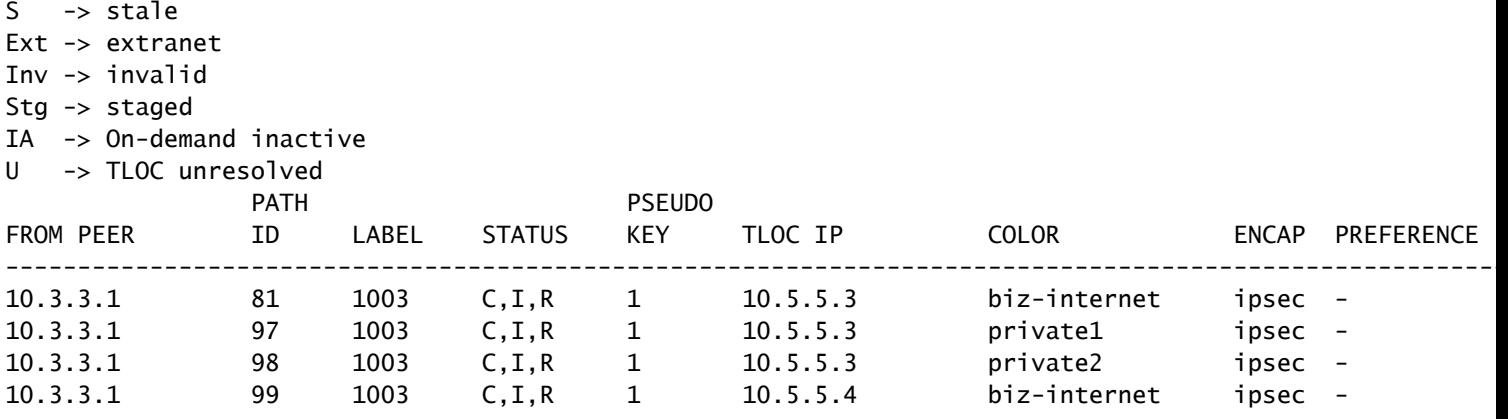

vSmart在所有4個DC路由器的3個TLOC上收到預設路由。vSmart共有12條路由。

#### <#root>

vsmart1#

**show omp routes vpn 1 0.0.0.0/0 received | tab**

Code:

C -> chosen I -> installed Red -> redistributed Rej -> rejected L -> looped R -> resolved S -> stale Ext -> extranet Inv -> invalid Stg -> staged IA -> On-demand inactive

U -> TLOC unresolved

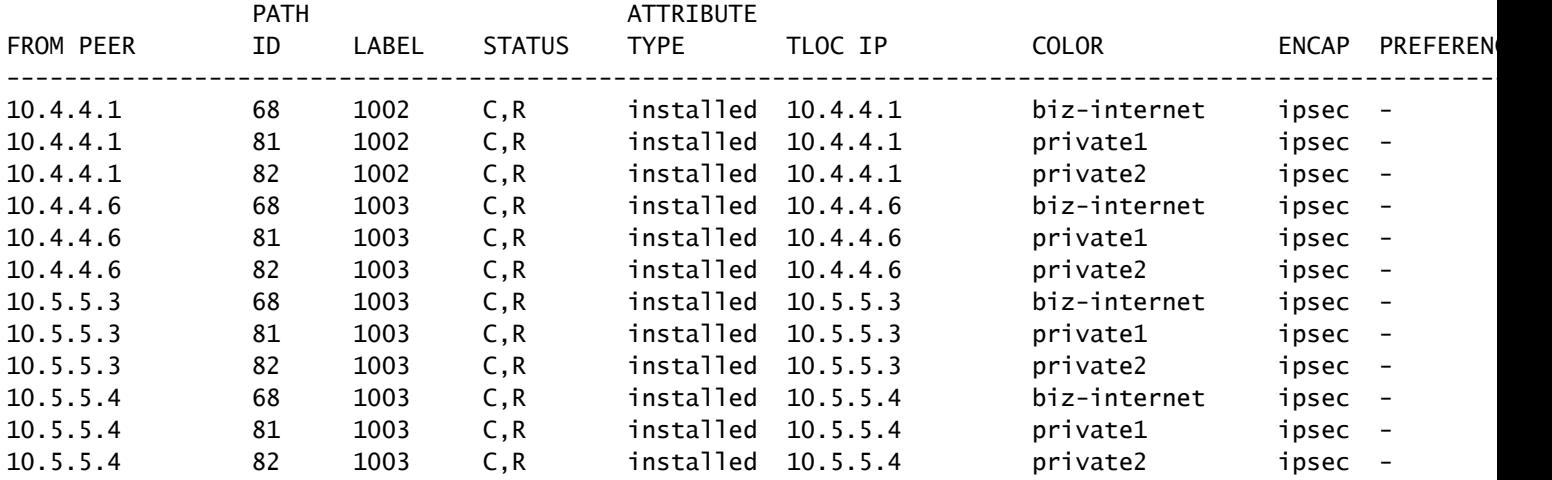

在AMER DC站點的biz-internet電路中斷時,雲邊緣裝置不再接收預設路由。 您預計它會丟失bizinternet路由,但會保留private1和private2路由。 可以使用show sdwan omp routes vpn 1 0.0.0.0/0 和show sdwan omp routes vpn 1命令驗證這一點。

 $\blacklozenge$  註:如果裝置未收到字首,則show sdwan omp routes命令會顯示CLI命令錯誤,如下所示。

#### <#root>

Cloud#

**show sdwan omp routes vpn 1 0.0.0.0/0** Generating output, this might take time, please wait ... show omp best-match-route family ipv4 entries vpn 1 0.0.0.0 | tab show omp best-match-route family ipv4 entries vpn syntax error: unknown argument Error executing command: CLI command error -

Cloud#

**show sdwan omp routes**

Generating output, this might take time, please wait ... Code: C -> chosen I -> installed Red -> redistributed Rej -> rejected L -> looped R -> resolved S -> stale Ext -> extranet Inv -> invalid Stg -> staged IA -> On-demand inactive U -> TLOC unresolved PATH ATTRIBUTE

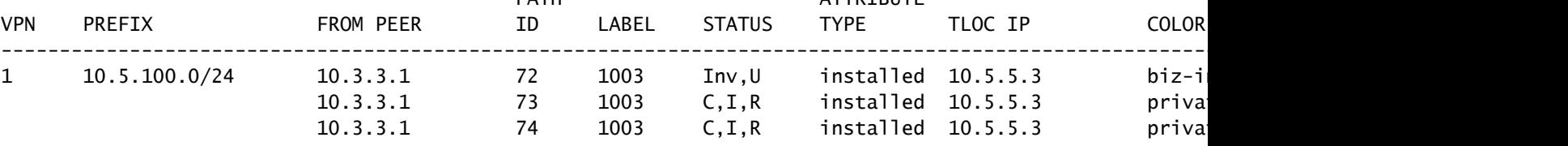

使用AMER\_DC邊緣裝置時,vSmart進入平穩重啟狀態,可從show omp peers命令中看到。

<#root>

vsmart1#

**show omp peers**

R -> routes received I -> routes installed S -> routes sent

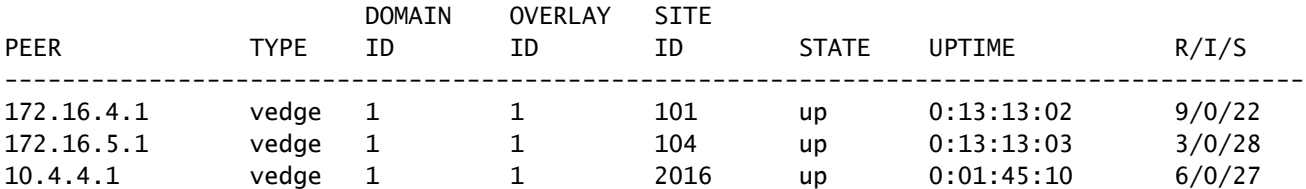

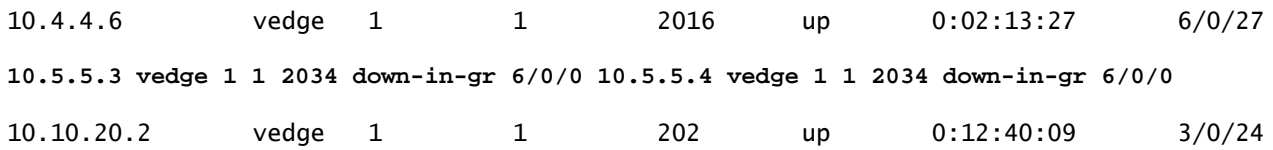

vSmart繼續接收所有12條路由,每個DC裝置3條。這可以通過收到的show omp routes vpn 1 0.0.0.0/0進行驗證 | tab指令。 來自AMER\_DC站點的路由顯示為陳舊狀態。

 $\boldsymbol{\mathscr{L}}$  提示:若要以使用者友好的表格格式檢視輸出,請包括 | 選項卡。 如果沒有它,命令的輸出 將採用不同的格式。

<#root>

vsmart1#

**show omp routes vpn 1 0.0.0.0/0 received | tab**

Code:

**C -> chosen**

I -> installed Red -> redistributed Rej -> rejected L -> looped

**R -> resolved**

**S -> stale**

Ext -> extranet Inv -> invalid

Stg -> staged

IA -> On-demand inactive

U -> TLOC unresolved

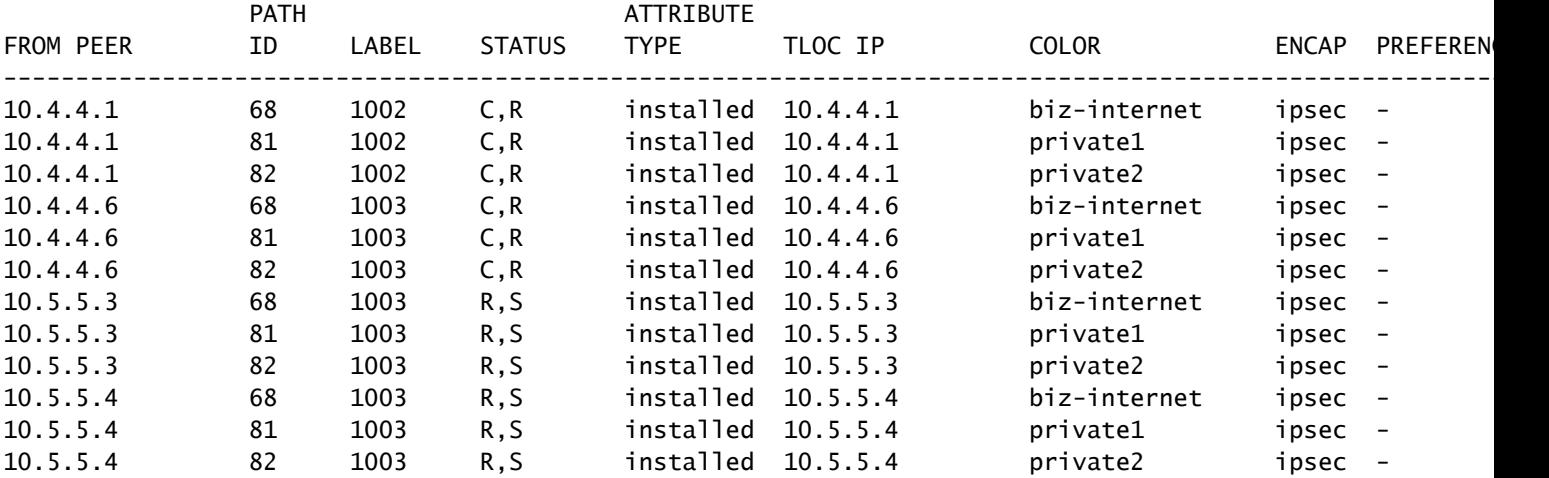

為了驗證vSmart傳送到邊緣裝置的路由,您可以運行命令 **show omp routes vpn 1 0.0.0.0/0 advertised detail | tab**.

從輸出中需要注意幾點:

- 1. 僅將來自EMEA DC邊緣路由器的預設路由傳送到其他邊緣裝置。
- 2. 不會向雲邊緣路由器通告預設路由。

#### <#root>

vsmart1#

**show omp routes vpn 1 0.0.0.0/0 advertised detail | tab**

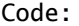

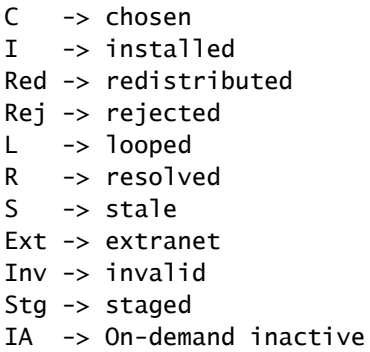

U -> TLOC unresolved

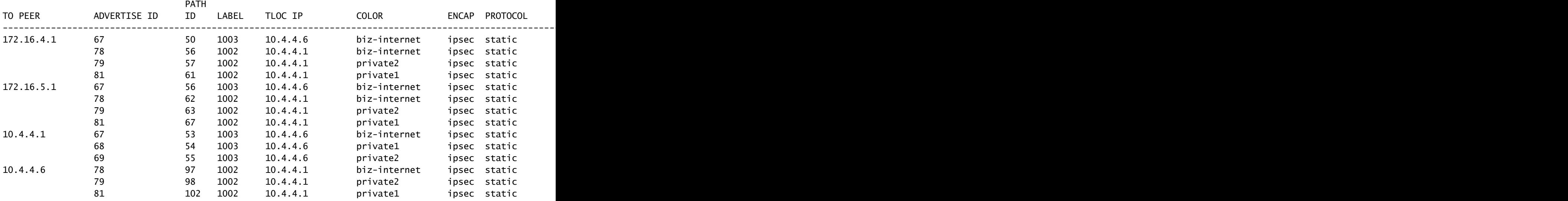

### 解決方案

這是給定此環境中的當前配置的預期行為。 發生這種情況的原因是vSmart上的OMP路由選擇的操 作順序。

- 1. vSmart會選擇要傳送到裝置的最佳路由。 預設情況下,vSmart的send-path-limit為4,因此會 選擇4個最佳路由。當其他路由可用時,不會選擇陳舊的路由。對於雲邊緣路由,將選擇來自 EMEA\_DC的預設路由作為最佳路由。
- 將應用出站策略,該策略將拒絕來自EMEA\_DC路由的路由。 因此,不會將預設路由傳送到 2. 雲邊緣路由器。

要更正此問題,需要修改vSmart OMP配置以傳送超過4個路由和超過最佳路由。

- omp send-backup-paths配置僅用於vSmarts,並且OMP會向邊緣路由器通告備份路由。 預設 情況下,OMP僅通告最佳路由。如果配置send-backup-paths命令,OMP除了通告最佳路由之 外,還會通告第一個非最佳路由。
- omp send-path-limit配置確定邊緣路由器通告給vSmart或vSmart通告給邊緣路由器的等價路 由的最大數量。 預設值為 4。對於大多數SDWAN網路,範圍是1到16。如果vSmart在 20.8.x或更高版本中處於分層SD-WAN架構,則範圍是1到32。對於此使用情形,該值需要大 於vSmart從EMEA\_DC站點擁有的非陳舊路由數,即6。

```
vsmart1# show running-config omp
omp
no shutdown
send-path-limit 16
send-backup-paths
graceful-restart
!
```
為了驗證vSmart OMP配置更改是否產生了預期的效果,可以運行命令 **show omp routes vpn 1 0.0.0.0/0 advertised detail | tab**.

從輸出中需要注意幾點:

- EMEA\_DC和AMER\_DC預設路由器都會通告給網路中的某些邊緣路由器。所有12個預設路由 1. 上都會通告某些路由器。
- 2. 從AMER\_DC站點到雲邊緣路由器的預設路由將被通告。

<#root>

vsmart1#

**show omp routes vpn 1 0.0.0.0/0 advertised detail | tab**

Code:

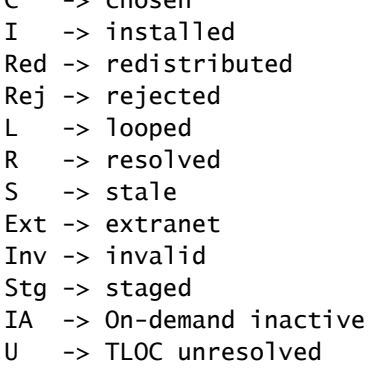

C -> chosen

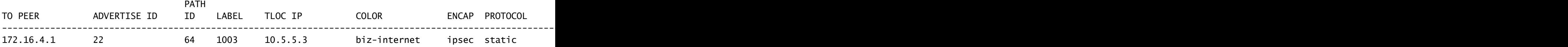

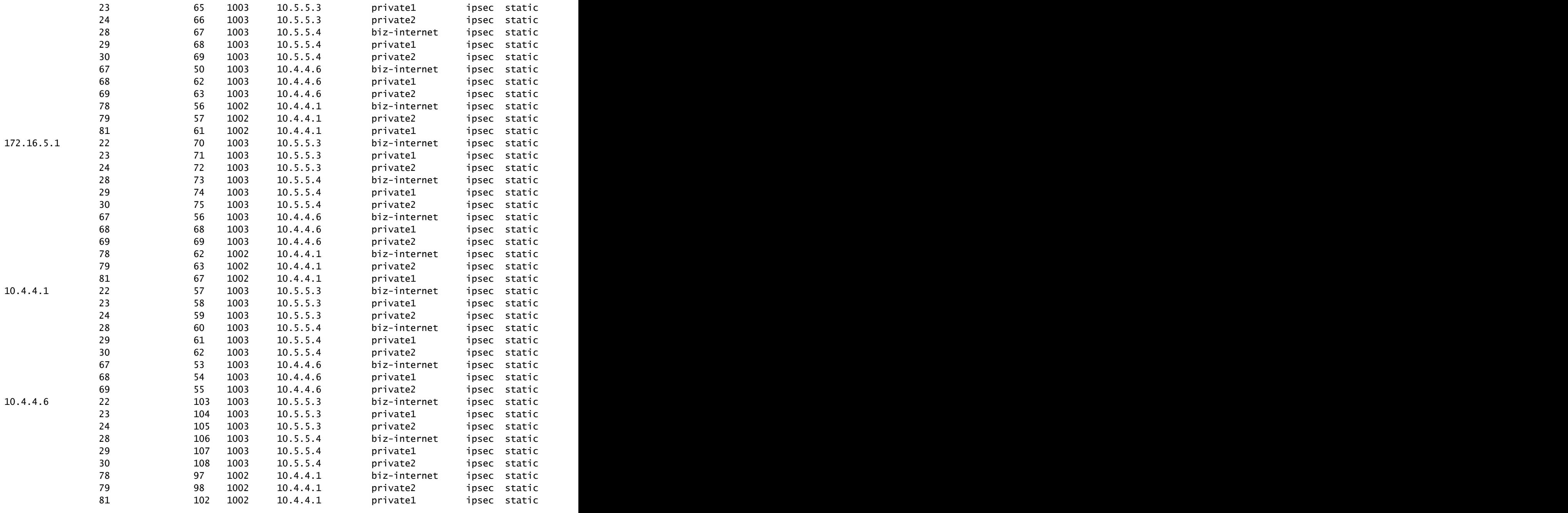

10.10.20.2 22 112 1003 10.5.5.3 biz-internet ipsec static 0 - 2034 - - - 10.5.5.3 - - - - 1 - - 23 113 :

雲邊緣路由器從AMER\_DC站點接收預設路由。 這可使用show sdwan omp routes vpn 1 0.0.0.0/0命令驗證。biz-internet路由處於Inv、U狀態,因為電路在AMER\_DC站點遇到停機。

Cloud#show sdwan omp routes vpn 1 0.0.0.0/0

Generating output, this might take time, please wait ...

- Code:
- $C \rightarrow chosen$
- I -> installed

Red -> redistributed

- Rej -> rejected
- L -> looped
- R -> resolved
- $S \rightarrow$  stale

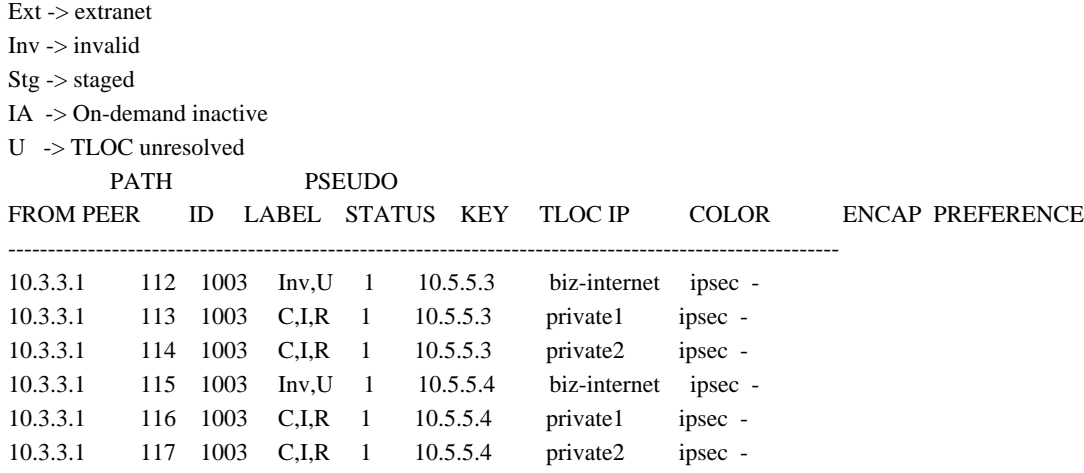

路由表中只安裝了private1和private2,因為它們處於C、I、R狀態。 根據show ip route vrf 1 0.0.0.0命令的輸出將路由安裝到表中。

註:在show sdwan omp命令中,vpn關鍵字用於檢視服務端路由器。 在show ip route命令中 ,vrf關鍵字用於檢視服務端路由器。

Cloud# show ip route vrf 1 0.0.0.0

Routing Table: 1

Routing entry for 0.0.0.0/0, supernet

Known via "omp", distance 251, metric 0, candidate default path, type omp

Last update from 10.5.5.4 on Sdwan-system-intf, 00:17:07 ago

Routing Descriptor Blocks:

 10.5.5.4 (default), from 10.5.5.4, 00:17:07 ago, via Sdwan-system-intf Route metric is 0, traffic share count is 1

 \* 10.5.5.3 (default), from 10.5.5.3, 00:17:07 ago, via Sdwan-system-intf Route metric is 0, traffic share count is 1

# 相關資訊

[OMP文檔](/content/en/us/td/docs/routers/sdwan/configuration/routing/ios-xe-17/routing-book-xe/m-unicast-routing.html#concept_zhp_4c2_b3b)

[技術支援與文件 - Cisco Systems](https://www.cisco.com/c/zh_tw/support/index.html)

#### 關於此翻譯

思科已使用電腦和人工技術翻譯本文件,讓全世界的使用者能夠以自己的語言理解支援內容。請注 意,即使是最佳機器翻譯,也不如專業譯者翻譯的內容準確。Cisco Systems, Inc. 對這些翻譯的準 確度概不負責,並建議一律查看原始英文文件(提供連結)。